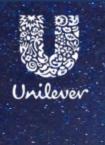

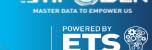

## Velocity Tool

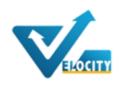

(Vendor Request Tool – Global & Local)

User Guide – Onboard or verify your data

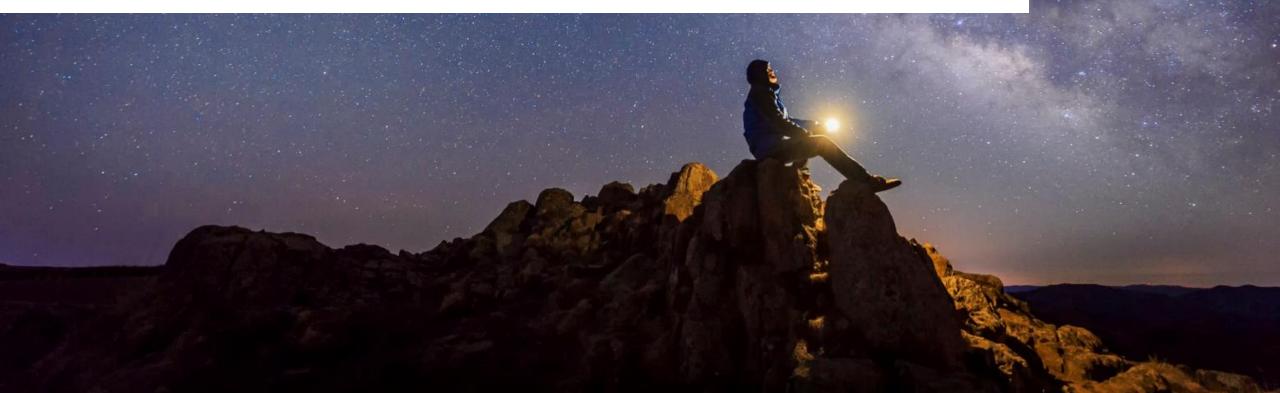

To **onboard** as a new vendor or to **verify** your existing details you will receive an **email invitation** from Unilever, containing a **username** and **password**. Click on the link to login to **Velocity**.

The tool will also require you to enter an "Authorization Code" each time you log on. You will be mailed this during each logon to the tool. The tool will guide you through the process, however if you need additional support please contact our support team.

Next steps

- 1. Once you have submitted your details you will receive email confirmation.
- 2. Once approved, you will receive a welcome email containing additional actions e.g. how to register to invoice us.
- 3. You will also receive an email from our USQS tool to complete further information regarding our Responsible Sourcing Policy (this is mandatory).

Login to **Velocity** (if you are using the tool for the first time you will have been emailed a user name & password)

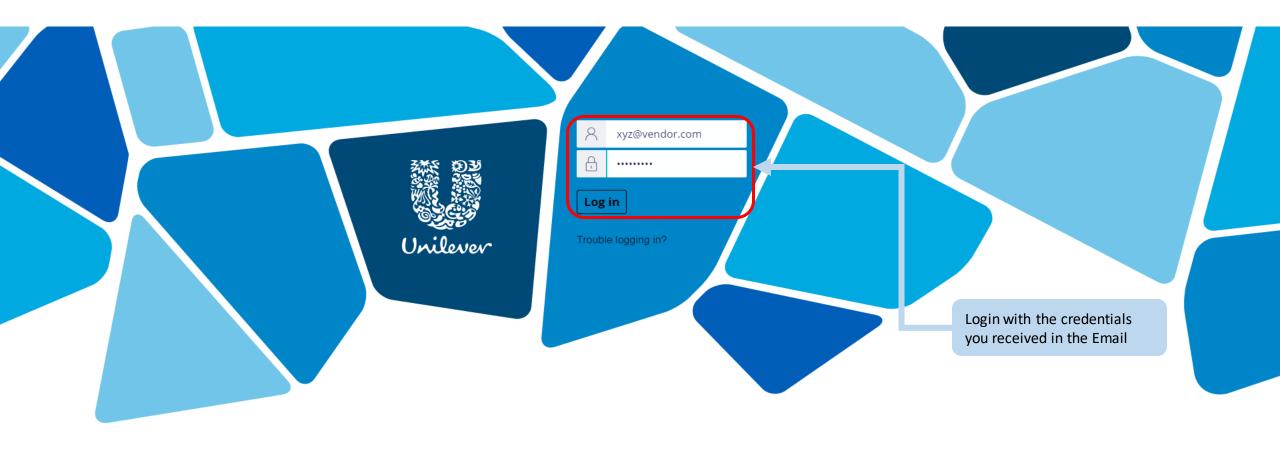

## The first time you login to Velocity, you will need to change the password

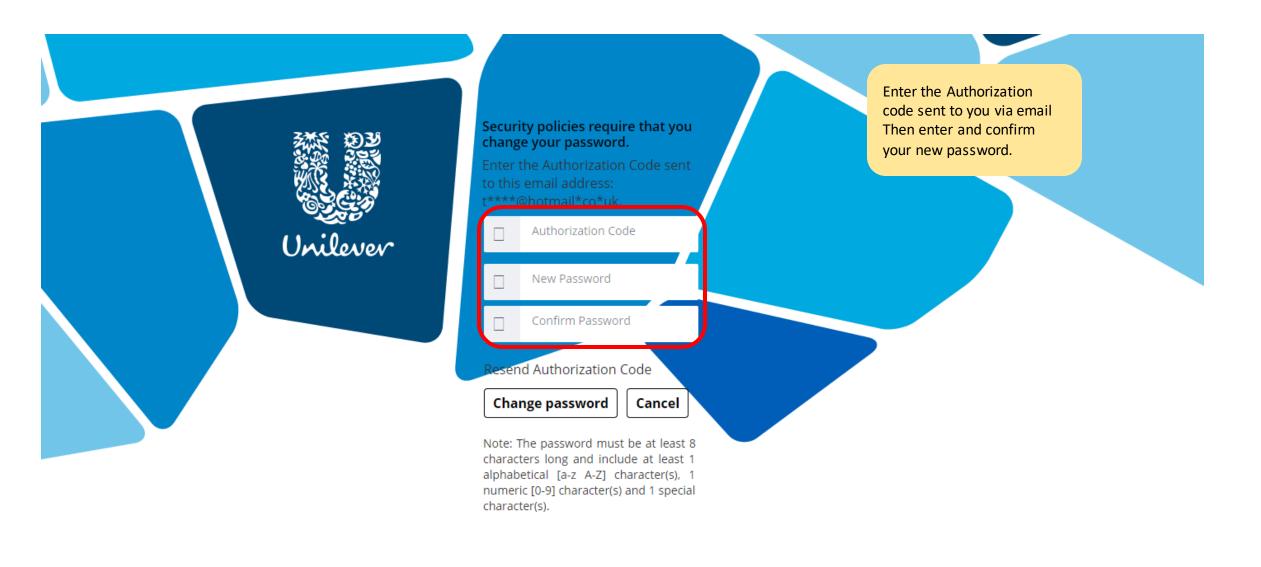

Each time you login to Velocity, you will need to enter the Authorization Code sent to you via email

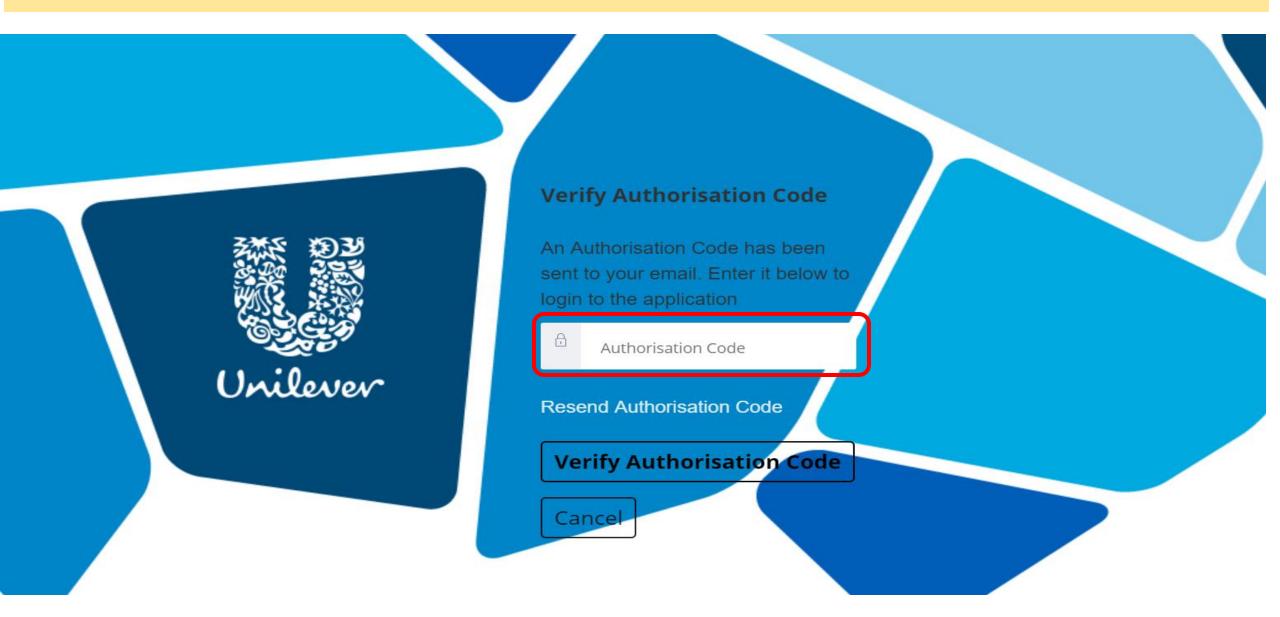

You will find the request you need to complete in the "My Work" section of the screen.

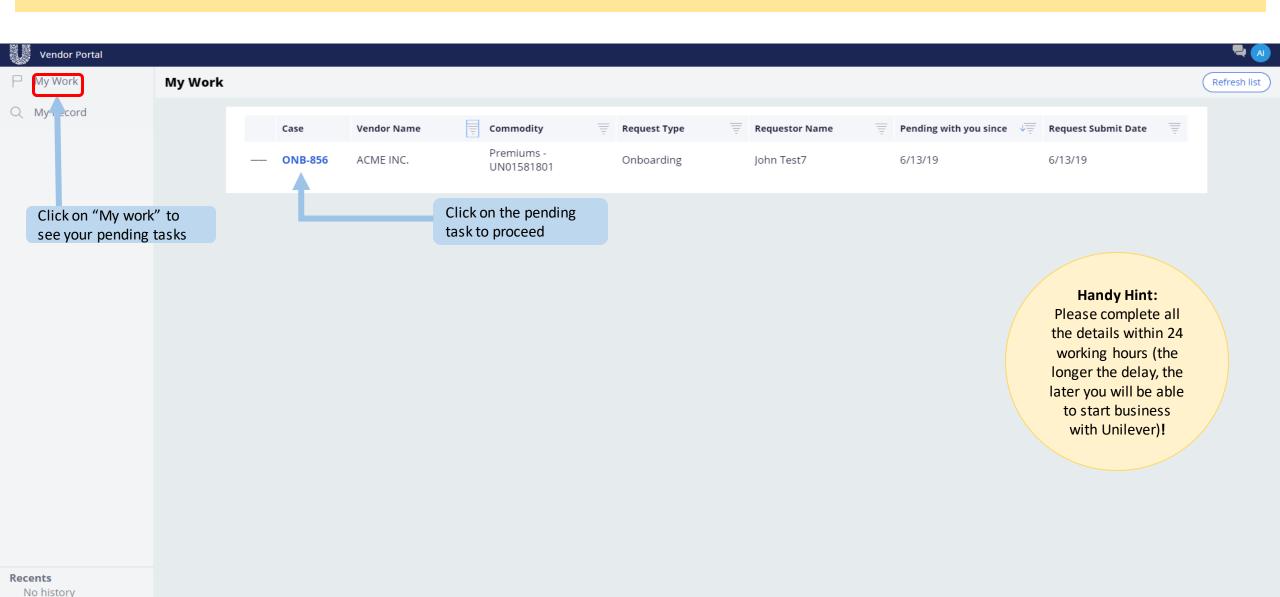

### If you need help throughout any part of this process, please click on Ask Velocity on the left side of the screen

Need help? Don't worry, you can get help by clicking on "Ask Velocity". It will be available on the left side of your screen.

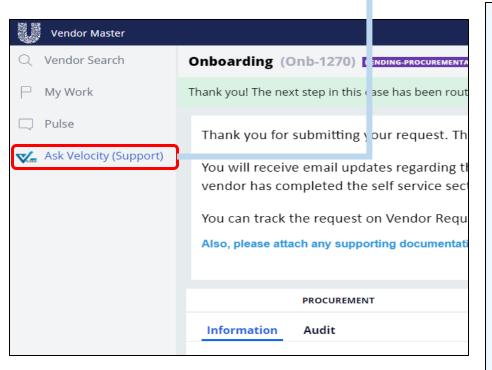

# GLOBAL VENDOR REQUEST TOOL (GVR) CHAT ASSISTANCE

Hi

You can "Ask Velocity" for help with any vendor on boarding questions or modifying vendor details.

If you have a question on a different topic, you will be re-directed to the team that can help. Below are some direct links that may be of use to you.

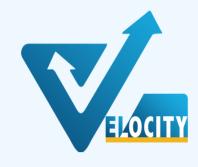

If you need more assistance, you can ask the Velocity Virtual Assistant. Click on "Ask Velocity" to proceed.

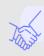

#### Queries

For queries on ordering, invoicing, payment, e-invoicing, Vendor Query Portal (VQP).

This will direct you to the support homepage and Chatbot. The homepage provides further information or you can "Ask Velocity" on the bottom right.

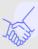

#### T&C

For T's and C's, Anti bribery, conflict of interest, selfassessment & disclosure, payment terms & NDA's, please contact the Procurement advisor listed

on your request.

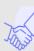

## Responsible Sourcing Policy (RSP)

For Responsible Sourcing Policy (RSP).

Click here.

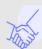

#### Technical Issues

For technical issues with the tool, please contact your company IT desk. If the issue lies with Unilever, please contact us via the Chat Function.

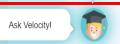

## Your details have been entered by Unilever. Please review and make any required updates.

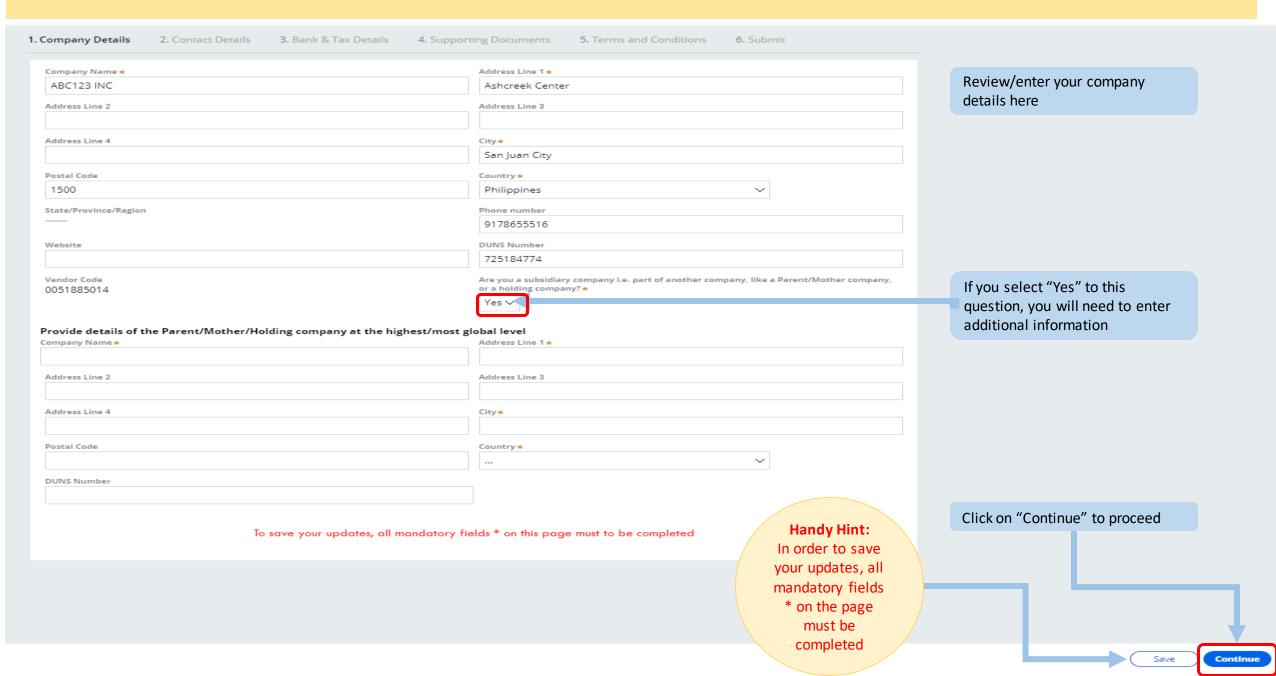

Now enter the details of your key business contacts.

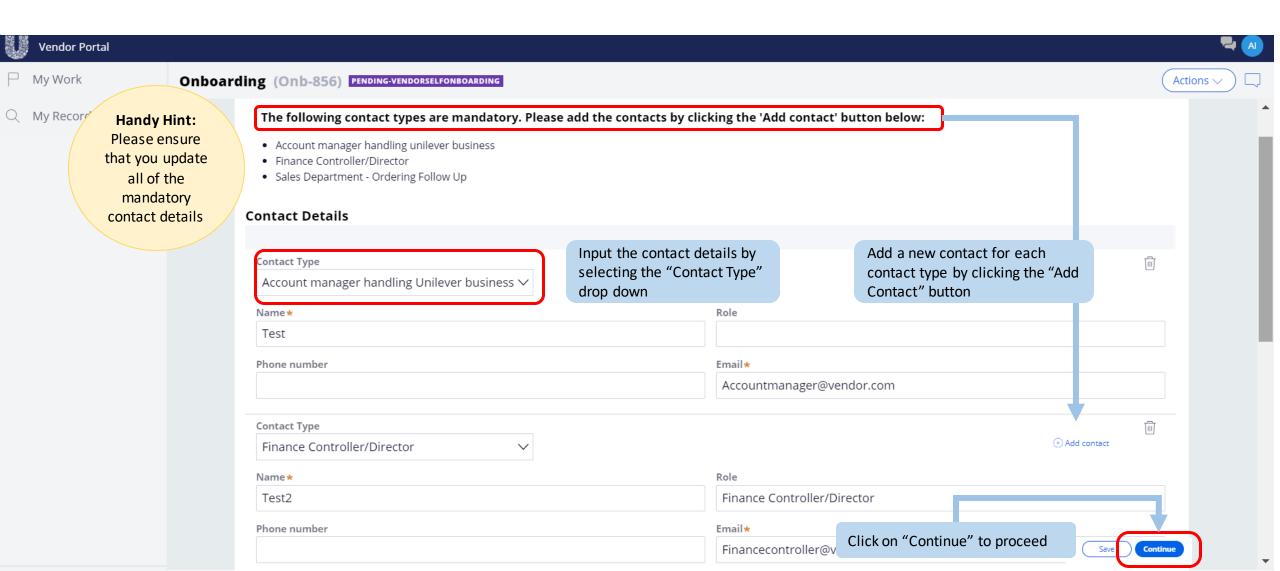

## Now enter your bank and tax details

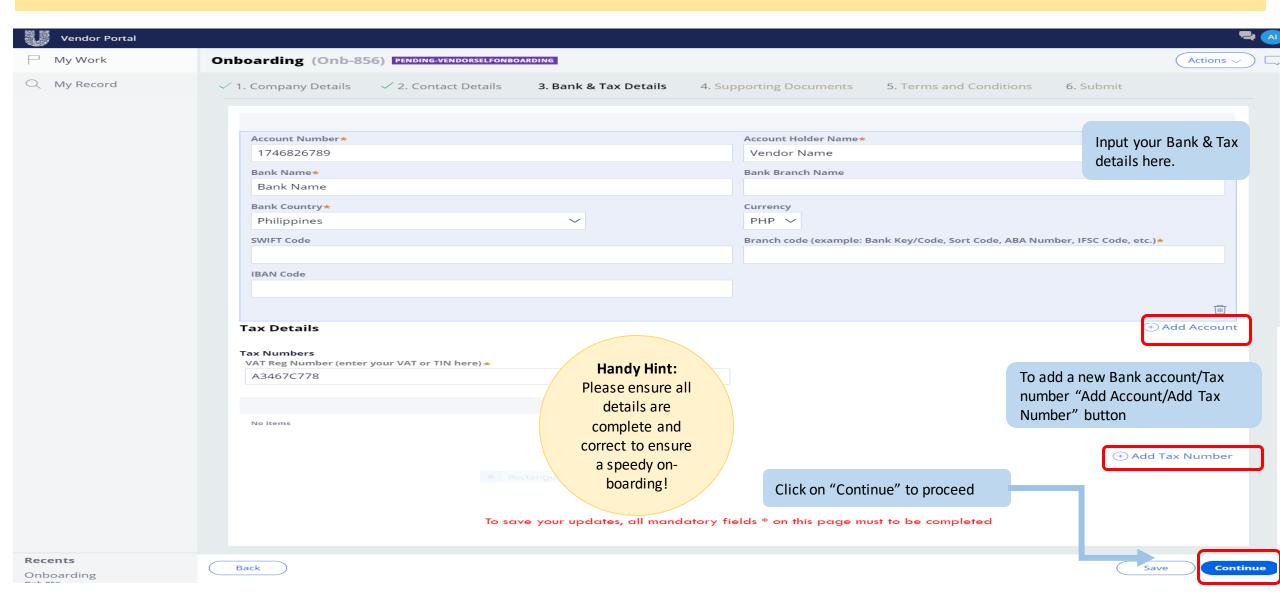

## Please upload all the supporting documents as indicated .....

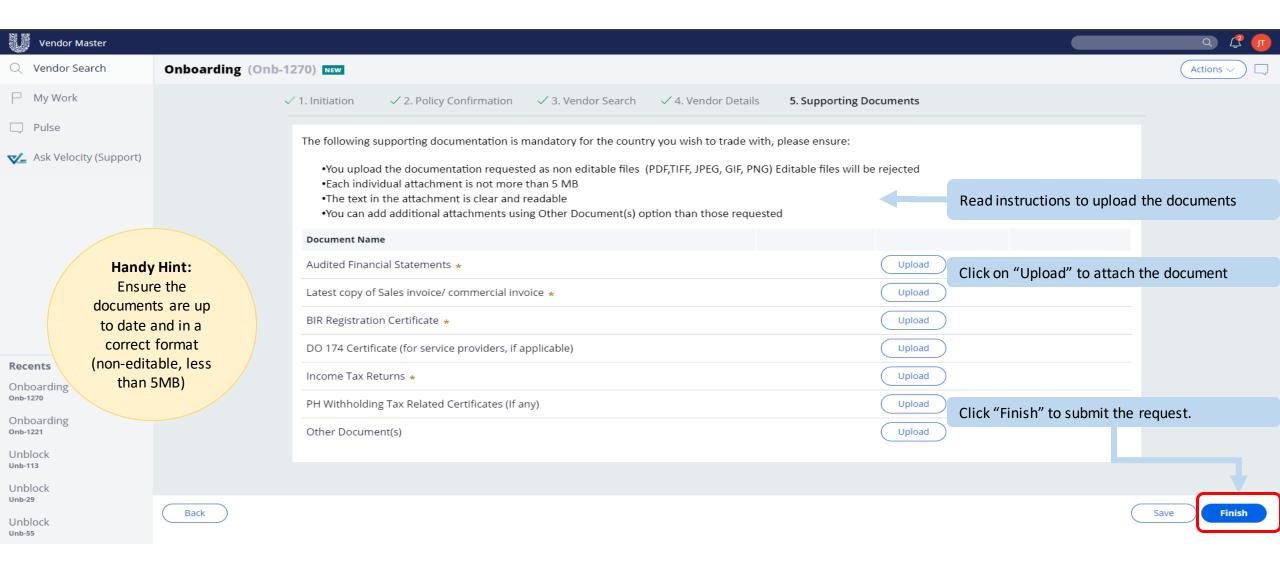

## Read through the T's and C's, Responsible Sourcing Policy, and Data rules – you will only be able to proceed if you agree

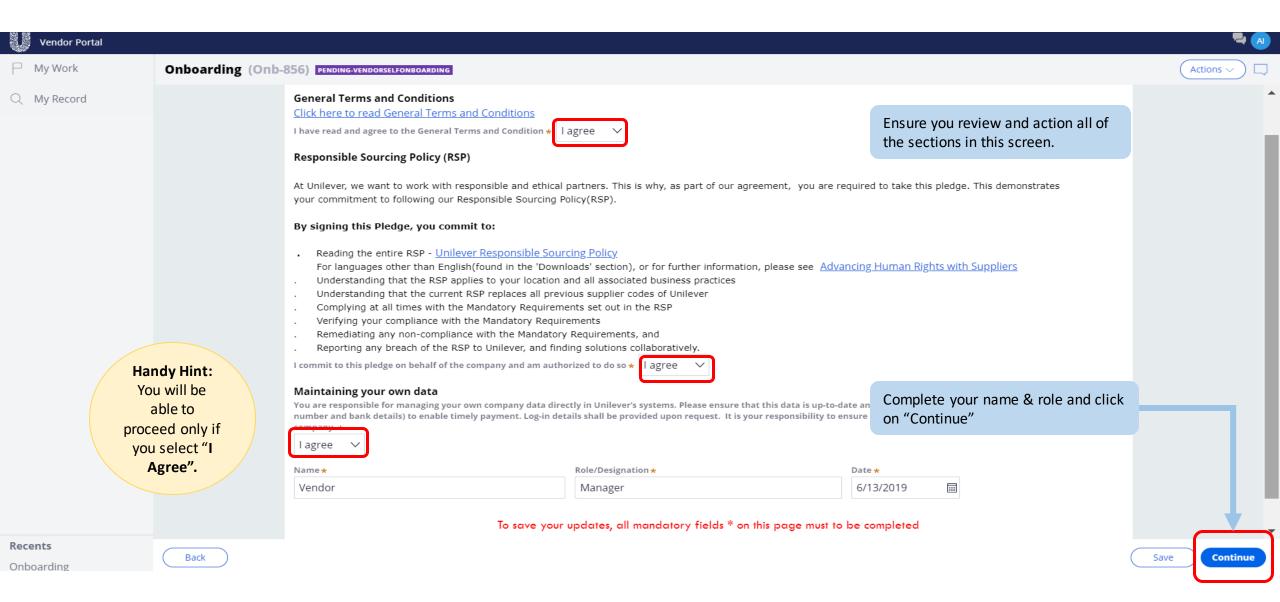

## Review the details you have entered

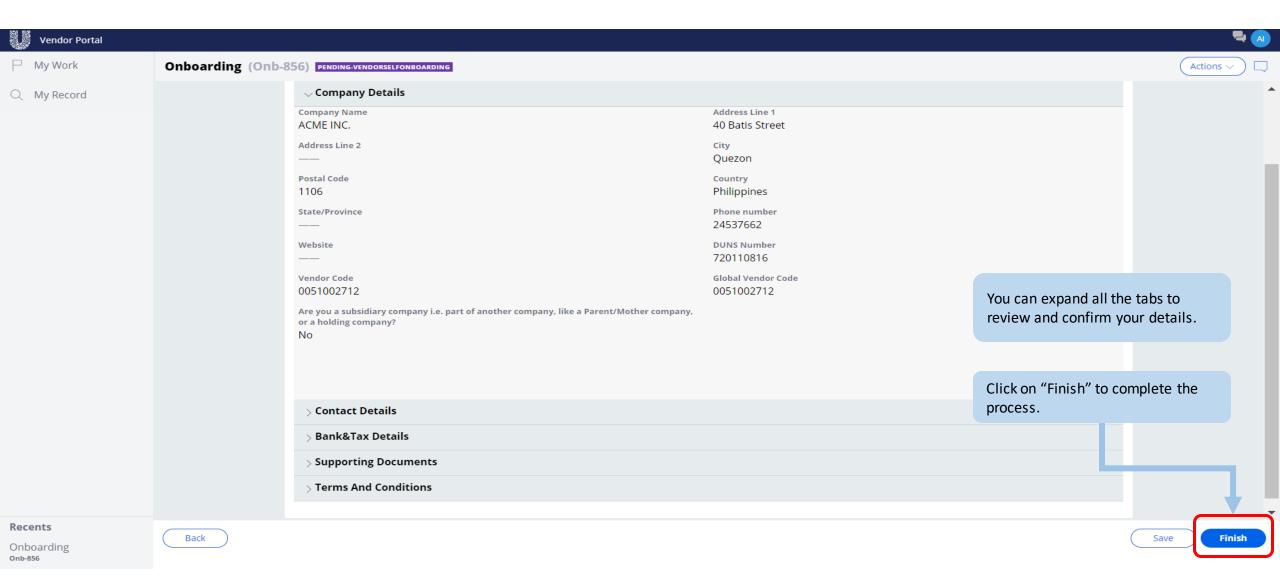

### Your request is now routed to Unilever for review

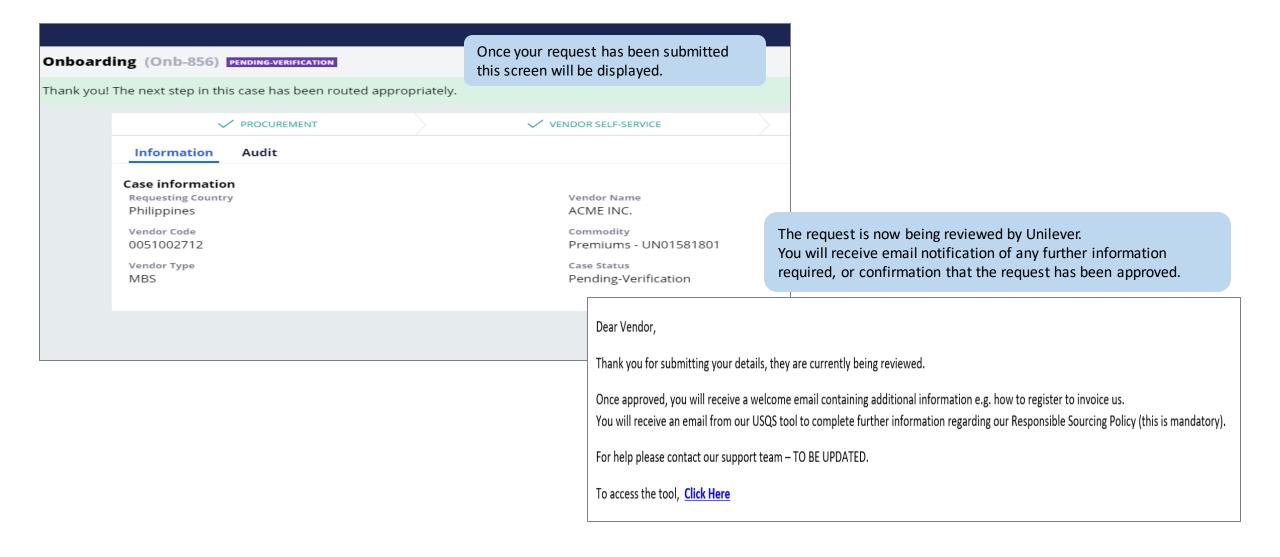